```
Nano
```
## **Nano : raccourcis clavier**

 CTRL + A : Permet d'aller au début de la ligne CTRL + E : Permet d'aller à la fin de la ligne CTRL + Y : Permet de remonter de page en page CTRL + V : Permet de descendre de page en page CTRL + \_ : Permet de se rendre au n° de ligne indiqué CTRL + C : Permet de savoir à quel n° de ligne / colonne / caractère se trouve votre curseur CTRL + W : Permet de faire une recherche CTRL + D : Permet de supprimer un caractère CTRL + K : Permet de supprimer une ligne complète (comme la commande dd sous Vi) CTRL + O : Permet de sauvegarder votre fichier CTRL + X : Permet de quitter nano CTRL + G : Affiche l'aide

### **copier / couper / coller**

CTRL + K pour la couper, suivi d'un CTRL + U pour la coller. Maintenant que cette ligne est en mémoire, vous pouvez aller la coller ailleurs.

Plusieurs lignes : faites un CTRL + ^ et déplacez les flèches du clavier pour surligner le texte qui vous intéresser. Ensuite un petit CTRL + K, CTRL + U et vous pourrez recopier ce passage ailleurs avec un autre  $CTRI + U$ .

# **Coloration syntaxique**

#### ~/.nanorc

Pour installer une coloration syntaxique (pour le C, Dockerfile, CSS, Git, Go, HTML, JSON, Markdown, nginx, PHP, Python, etc, ), télécharger le fichier xxx.nanorc de votre langage et le placer dans le

dossier ~/.nano/ de votre utilisateur, puis l'inclure dans la configuration de Nano (~/.nanorc) via cette ligne :

include "~/.nano/yaml.nanorc"

Le git où trouver ces fichiers de coloration syntaxique : [Fichiers de coloration syntaxiques de nano](https://github.com/scopatz/nanorc)

Script d'installation (télécharge et active toutes les colorations syntaxiques):

curl https://raw.githubusercontent.com/scopatz/nanorc/master/install.sh | **sh**

#### **[En images](https://cbiot.fr/dokuwiki/_media/php-bash:2020-03-07_10-16.png)**Soulignage Pour du php

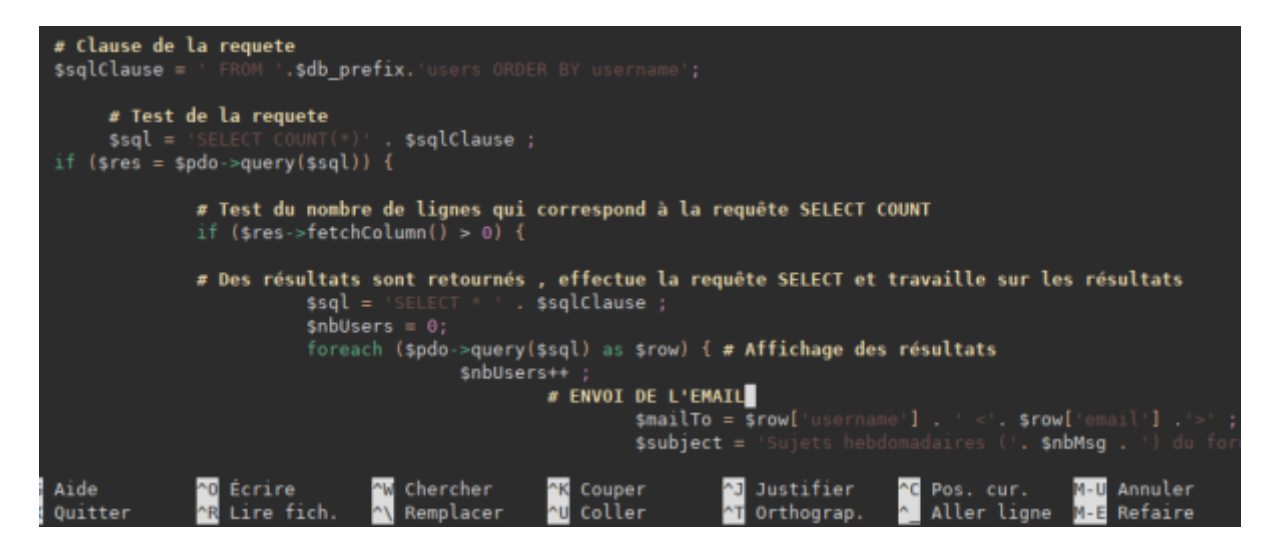

[Pour du bash](https://cbiot.fr/dokuwiki/_media/php-bash:2020-03-07_10-17.png)

```
TEST DE LA PRESENCE DES 24 IMAGES AVEC BON NOMMAGE
 for file in 'ls -1 $imgStock'
     do
       # Analyse du nom du fichier. Séparation nom / extension
       fullfilename=$(basename $file)
       extension=${fullfilename##*.}
       filename=${fullfilename%.*}
     # Test : image 00 pour 00, à 23 pour 23 H....
       if [ "$cmptImg" -eq "$filename" ] ; then
          echo "Fichier Nom : OK"
          else
          echo "Problème nom de fichier. L'image doit être au format HH.exten
          echo "Exemple : 05.png pour l'image de 5 heures"
          exit
       f_1# Test de l'extension.
       if [ $extension = $defExtension ] ; then
             echo "Extension OK : $extension / $defExtension"
       else
             echo "Probleme extension."
             echo "Mettre des images au format $defExtension"
                                   Chercher
                                                                    Justifier
 Aide
               ^{\wedge}0Écrire
                                                  ١k
                                                    Couper
                                                                  ា
١G
                  Lire fich.
                                   Remplacer
                                                    Coller
  Quitter
               ^R
                                                                     Orthograp.
```
#### [Pour du python](https://cbiot.fr/dokuwiki/_media/php-bash:2020-03-07_10-15.png)

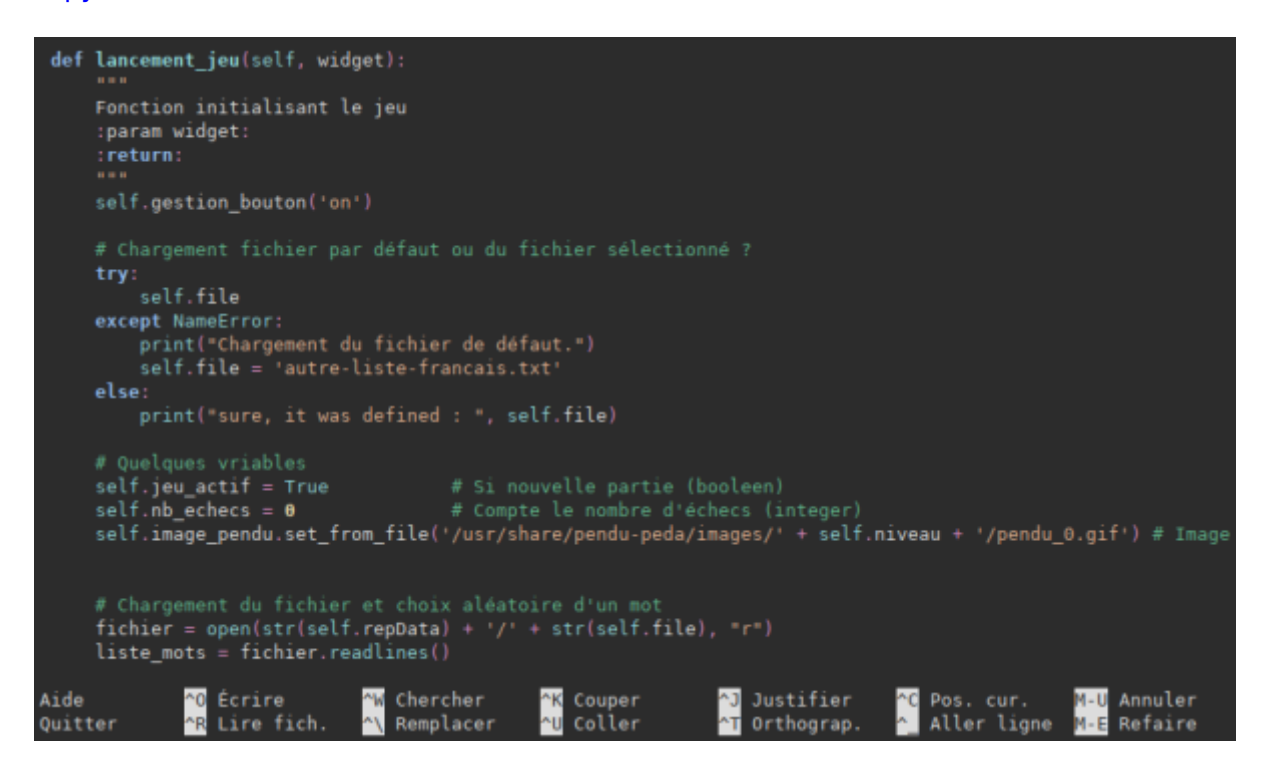

From: <https://cbiot.fr/dokuwiki/> - **Cyrille BIOT**

Permanent link: **<https://cbiot.fr/dokuwiki/php-bash:nano?rev=1583572792>**

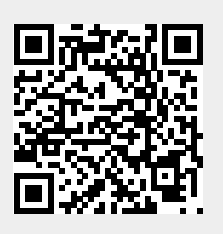

Last update: **2020/03/07 10:19**